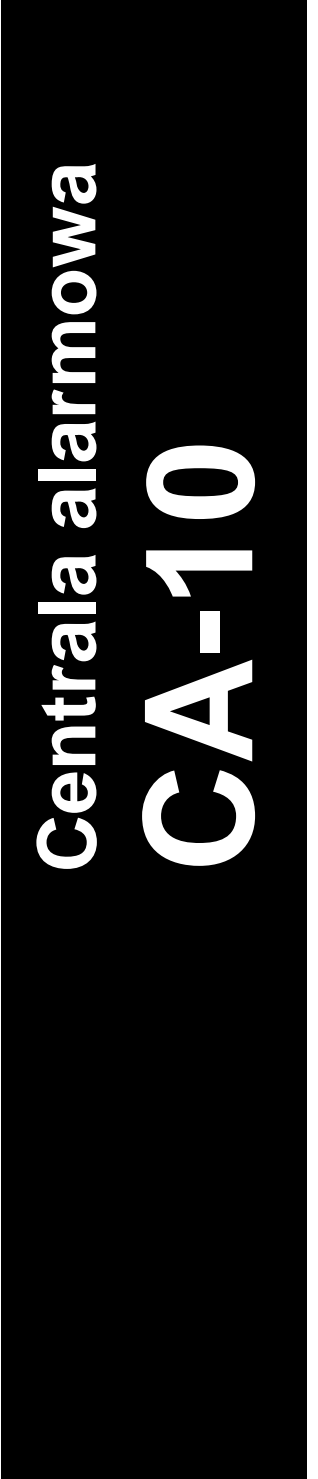

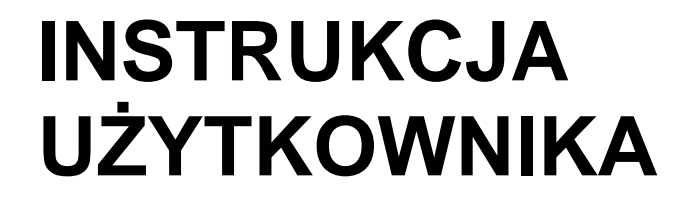

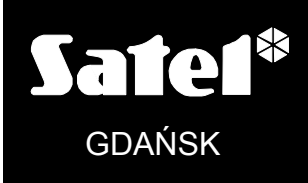

 $C<sub>f</sub>$ 

ca10u\_pl 06/04

# **OSTRZEŻENIA**

Aby uniknąć problemów w eksploatacji centrali alarmowej zalecane jest zapoznanie się z instrukcją przed przystąpieniem do użytkowania centrali.

Nie wolno ingerować w konstrukcję, bądź przeprowadzać samodzielnych napraw. Dotyczy to w szczególności dokonywania zmian zespołów i elementów. Czynności konserwacyjne bądź remontowe powinien wykonywać uprawniony personel (instalator bądź serwis firmowy).

Centrala współpracuje tylko z **analogowymi łączami abonenckimi**. Podłączenie obwodu telefonicznego bezpośrednio do sieci cyfrowej (np. ISDN) powoduje zniszczenie urządzenia.

W przypadku zmiany analogowej sieci telefonicznej na cyfrową należy skonsultować się z instalatorem systemu alarmowego.

Należy zwrócić szczególną uwagę na częstą zajętość linii telefonicznej wykorzystywanej przez centralę oraz zgłaszanie awarii dotyczących tej linii lub monitoringu. Sytuacje takie należy niezwłocznie zgłaszać instalatorowi systemu alarmowego.

### **UWAGA!**

System alarmowy wyposażony jest w akumulator. Po okresie eksploatacji nie należy go wyrzucać, lecz zutylizować w sposób zgodny z obowiązującymi przepisami (dyrektywy Unii Europejskiej 91/157/EEC I 93/86/EEC).

Aktualną treść deklaracji zgodności EC i certyfikatów można pobrać ze strony internetowej **www.satel.pl**

 $\epsilon$ 

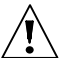

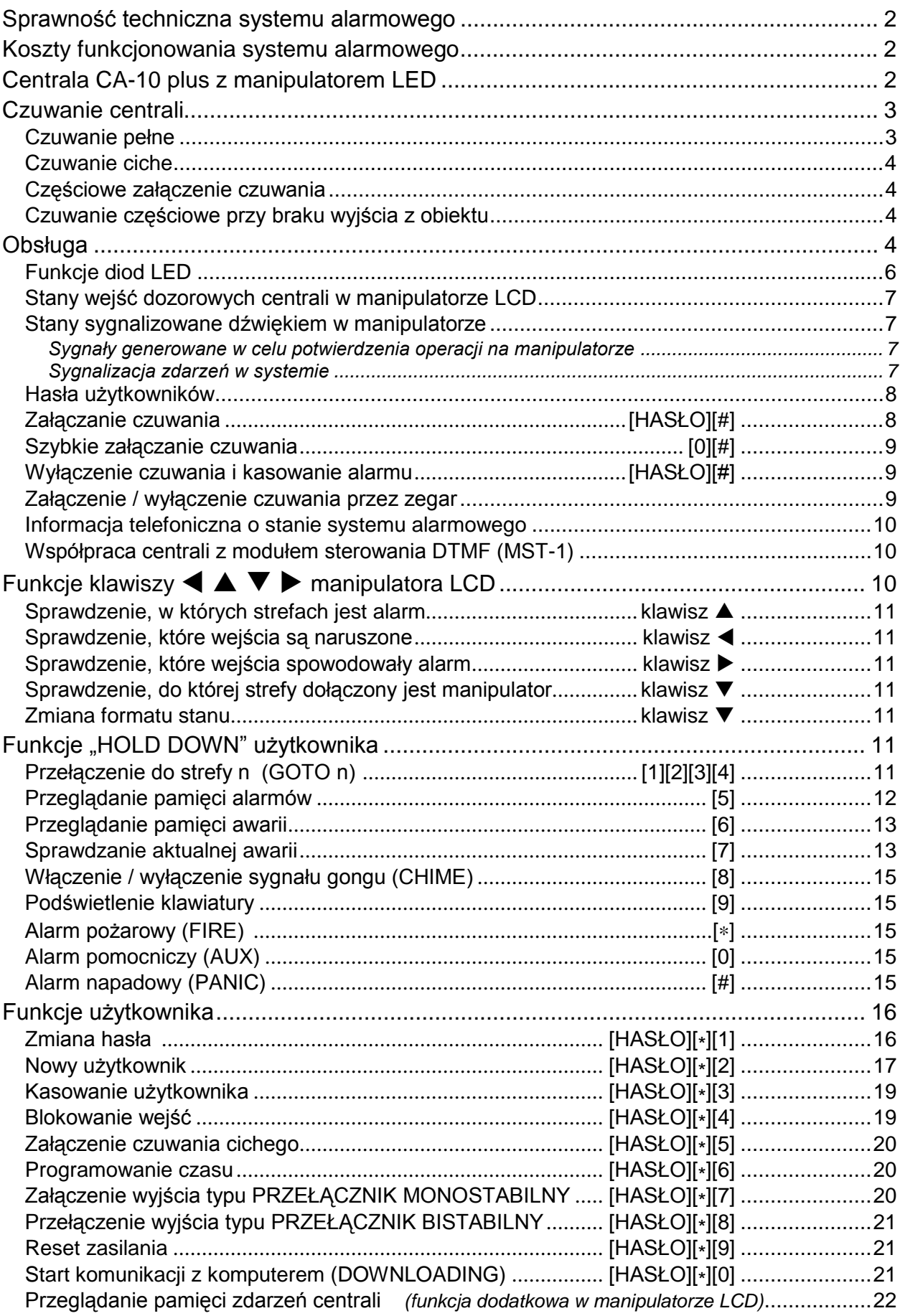

# **Sprawność techniczna systemu alarmowego**

System alarmowy jest zbudowany z urządzeń technicznych, których sprawność ma zasadniczy wpływ na skuteczność zabezpieczenia obiektu. Elementy systemu alarmowego są narażone na działanie różnych czynników zewnętrznych, np.: wpływ warunków atmosferycznych (sygnalizatory zewnętrzne), wyładowań atmosferycznych (napowietrzne linie telefoniczne, energetyczne, sygnalizatory zewnętrzne), uszkodzenia mechaniczne (manipulatory, czujki itd.). Tylko bieżąca kontrola pracy systemu pozwala zachować wysoki poziom ochrony przed włamaniem czy pożarem.

Centrala alarmowa jest wyposażona w szereg zabezpieczeń i automatycznych funkcji diagnostycznych testujących sprawność systemu. Centrala sygnalizuje wykrycie nieprawidłowości diodą LED AWARIA na manipulatorze. **Należy natychmiast reagować na taką sytuację i w razie konieczności konsultować się z instalatorem**.

Konieczne jest okresowe testowanie działania systemu alarmowego. Należy sprawdzać czy centrala reaguje na naruszenie poszczególnych czujek, czy pola widzenia tych czujek nie zostały zasłonięte, czy jest reakcja na otwarcie chronionych drzwi i okien oraz czy działają sygnalizatory i powiadamianie telefoniczne.

Instalator określa szczegółowo, w jaki sposób należy system kontrolować. Zalecane jest, aby instalator, na zlecenie użytkownika, przeprowadzał okresowe konserwacje systemu alarmowego.

W interesie użytkownika jest przewidzenie i zaplanowanie zasad postępowania, gdy centrala zasygnalizuje alarm. Istotna jest umiejętność zweryfikowania alarmu i określenia jego źródła na podstawie wskazań manipulatora centrali oraz podjęcie odpowiednich czynności, na przykład ewakuacyjnych.

# **Koszty funkcjonowania systemu alarmowego**

Głównym zadaniem centrali jest sygnalizowanie i skuteczne powiadamianie o sytuacji alarmowej oraz, w przypadku funkcji monitoringu, informowanie na bieżąco stacji monitorującej o stanie chronionego obiektu. Realizacja tych funkcji jest oparta w dużej mierze na wykorzystaniu linii telefonicznej, co pociąga za sobą generowanie określonych kosztów. Wielkość kosztów ponoszonych przez właściciela systemu alarmowego zależy od ilości informacji, które centrala musi przekazać do stacji monitorującej. Awaria łączy telefonicznych, a także nieprawidłowy sposób zaprogramowania centrali, mogą w znacznym stopniu zwiększyć te koszty. Sytuacja taka zwykle jest związana z nadmierną ilością wykonywanych połączeń.

Instalator może dostosować funkcjonowanie systemu alarmowego do określonych warunków i rodzaju chronionego obiektu, jednak użytkownik powinien zdecydować, czy priorytetem dla niego jest przekazanie informacji za wszelką cenę, czy w przypadku problemów technicznych, centrala może pominąć niektóre zdarzenia, których odbiór nie został potwierdzony przez stację monitorującą.

# **Centrala CA-10**

Centrala alarmowa CA-10 jest nowoczesną, mikroprocesorową centralą przeznaczoną do systemów sygnalizacji włamania i napadu. Centrala alarmowa steruje pracą systemu alarmowego, reaguje na informacje z czujek o wtargnięciu do chronionego obiektu oraz sygnalizuje i powiadamia o takim zdarzeniu. Centrala może być obsługiwana przy pomocy manipulatorów LED lub LCD.

Podstawowe funkcje centrali:

- sygnalizowanie alarmów włamaniowych, napadowych i pożarowych,
- powiadomienie telefoniczne o alarmie: komunikatem słownym lub do systemu przywoławczego (pager),
- możliwość odbierania telefonów i informowania użytkownika o stanie systemu (czy system alarmował od ostatniego załączenia czuwania),
- MONITOROWANIE komunikacja z telefonicznymi stacjami monitorującymi (przesyłanie na bieżąco szczegółowych informacji o wybranych zdarzeniach w chronionym obiekcie).
- możliwość bieżącego drukowania informacji o wszystkich zdarzeniach w systemie alarmowym na zewnętrznej drukarce.

Właściwości użytkowe centrali:

- obsługa ze zdalnych manipulatorów,
- zdalne sterowanie przy pomocy aparatu telefonicznego (wybrane funkcje) współpraca z modułem MST-1,
- bieżące wskazywanie stanu wejść dozorowych centrali,
- dostępne przeglądanie pamięci alarmów i awarii (do 255 zdarzeń),
- możliwość podziału systemu alarmowego na 4 strefy (podsystemy)
- obsługa strefy przez 13 użytkowników niezależnymi hasłami (łącznie do 32 haseł w systemie) - hasła mogą mieć różne uprawnienia, ich użycie jest odnotowane w pamięci zdarzeń,
- możliwość sterowania zamkami, oświetleniem i innymi urządzeniami z manipulatorów centrali,
- możliwość wywołania alarmów NAPAD, POŻAR i POMOC z klawiatury,
- różne warianty załączania czuwania (z automatyczną blokadą, z blokadą przy braku wyjścia z obiektu),
- wewnętrzny zegar umożliwiający automatyczne załączanie i wyłączanie czuwania,
- automatyczna diagnostyka podstawowych elementów systemu alarmowego.

# **Czuwanie centrali**

Dla dostosowania systemu alarmowego do różnorodnych potrzeb centrala alarmowa CA-10 udostępnia kilka trybów czuwania:

### **Czuwanie pełne**

Tryb pracy, w czasie którego czujki podłączone do centrali kontrolują chroniony obiekt, a naruszenie stref chronionych jest sygnalizowane przez centralę wszelkimi dostępnymi środkami (syreny, monitorowanie, powiadamianie).

### **Czuwanie ciche**

Dozór, w czasie którego alarmy są sygnalizowane tylko w manipulatorach centrali. Instalator może określić, które czujki są automatycznie blokowane przy włączaniu czuwania cichego, może też wyznaczyć sygnalizator, który będzie sygnalizował alarm w czuwaniu cichym.

### **Częściowe załączenie czuwania**

Instalator może wyznaczyć w systemie czujki, które nie będą czuwały po załączeniu dozoru specjalnym hasłem (hasło z uprawnieniem 7). Pozwala to użytkownikowi, poprzez użycie odpowiedniego hasła, załączyć czuwanie tylko w części chronionego obiektu.

### **Czuwanie częściowe przy braku wyjścia z obiektu**

Centrala pozwala na użycie funkcji automatycznego zablokowania dozoru wybranych przez instalatora czujek, jeśli po włączeniu czuwania użytkownik nie wyszedł z obiektu i nie naruszył czujki kontrolującej wejście/wyjście z obiektu.

# **Obsługa**

Obsługa systemu alarmowego sprowadza się do załączania i wyłączania czuwania (dozoru) oraz odpowiedniego reagowania na informacje, jakie centrala może sygnalizować na manipulatorze. Manipulator typu LED przekazuje informację o stanie systemu alarmowego przy pomocy kilkunastu diod świecących LED oraz sygnałów dźwiękowych. Manipulator typu LCD przekazuje informację o stanie systemu alarmowego przy pomocy dwuwierszowego wyświetlacza LCD (2x16 znaków) oraz sześciu dodatkowych diod świecących LED.

Dostępne są trzy rodzaje manipulatorów LED (CA-10 KLED, CA 10 KLED-M, CA-10 KLED-S) i trzy rodzaje manipulatorów LCD (CA-10 KLCD, CA-10 KLCD-S, CA-10 KLCD-L) współpracujących z centralą CA-10. Wszystkie pozwalają na pełną obsługę systemu alarmowego.

Manipulatory CA-10 KLED wskazują naraz stan jednej strefy i do 12 wejść centrali, natomiast pozostałe mogą wskazać stan 4 stref i 16 wejść. Rysunek 1 przedstawia przykładowe manipulatory typu LED i LCD.

Klawiatura manipulatora posiada 12 klawiszy, oznaczonych zgodnie ze standardem telefonicznym, przeznaczonych do wprowadzania danych. Dodatkowe 4 klawisze (ze strzałkami) w manipulatorze LCD służą do poruszania się po MENU i do wyboru funkcji.

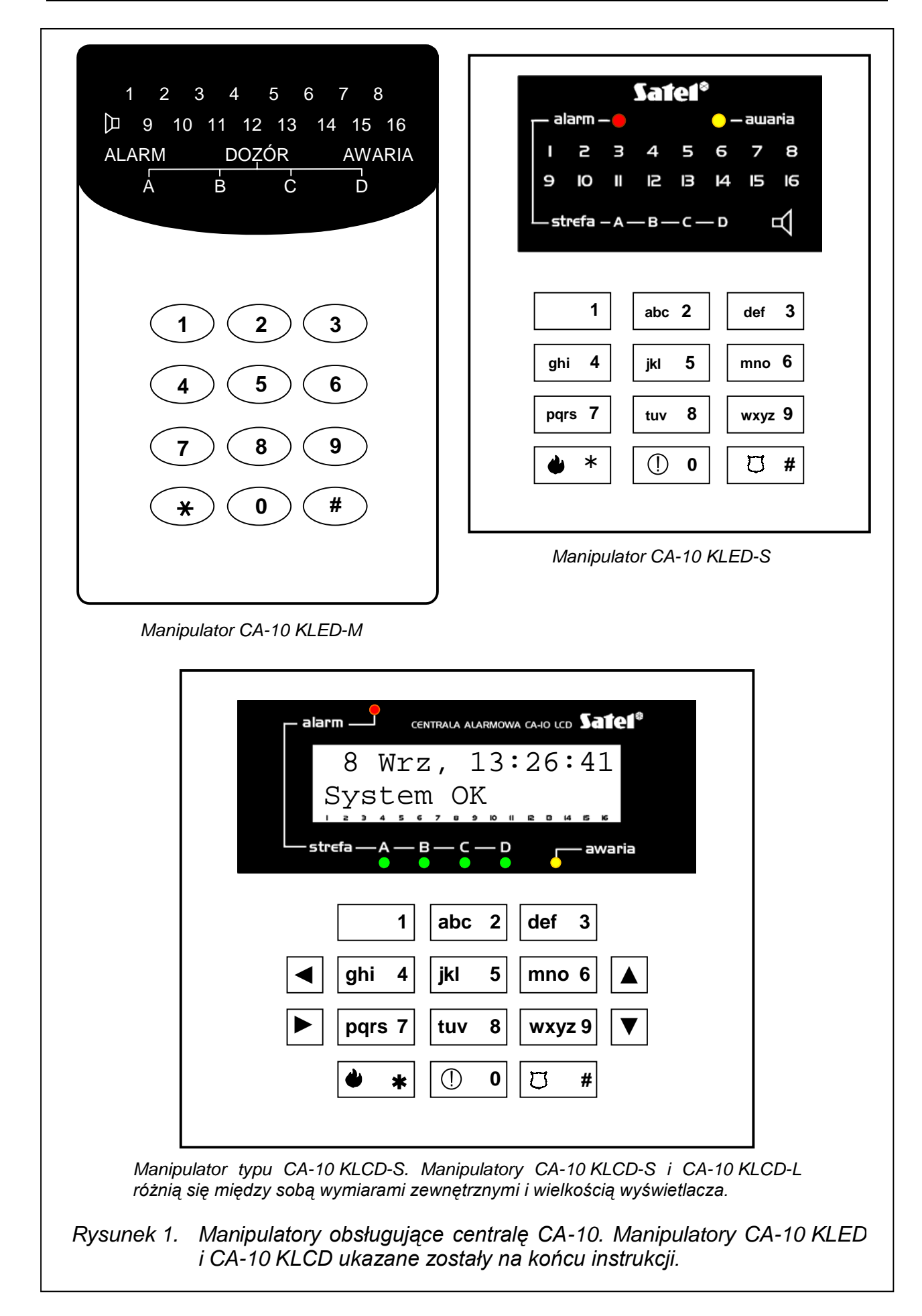

## **Funkcje diod LED**

**ALARM** - w strefie wystąpił alarm (gdy żadna z diod wskazujących stan wejścia nie świeci, przyczynę alarmu pokaże funkcja "Przeglądanie pamięci alarmów". Alarm mógł być spowodowany przez wejście nie wyświetlane w strefie lub wejście należało jednocześnie do innej strefy, w której już skasowano alarm).

> *Uwaga: Przy załączonej opcji "komunikat serwisowy po alarmie sabotażowym" (FS131) dioda ALARM po wykryciu sabotażu miga do czasu skasowania komunikatu hasłem serwisowym.*

**DOZÓR / STREFA A B C D** (w zależności od typu manipulatora) – pokazują stan stref:

- **miganie diody** (przy zgaszonej diodzie **ALARM**) oznacza odliczanie czasu na wyjście,
- **świecenie diody** oznacza czuwanie w strefie.

Oznaczenia literowe A B C D odpowiadają oznaczeniom cyfrowym kolejnych stref:

- dioda **A** strefa **1** dioda **B** – strefa **2** dioda **C** – strefa **3** dioda **D** – strefa **4**
- **AWARIA**  miga, gdy centrala sygnalizuje wykrycie problemu technicznego, problemu przy powiadamianiu telefonicznym lub monitoringu. Przy załączonej opcji "*sygnalizacja awarii w manipulatorze do skasowania*" (FS131) miga do czasu wykonania przeglądu awarii (funkcja klawisza 7) i zakończenia tej funkcji klawiszem [#].
- **1-12** / **1-16** (w zależności od typu manipulatora LED) stan wejść dozorowych centrali:
	- − zgaszone wejście wolne (nie naruszone)
	- − świeci wejście naruszone
	- − świecenie z krótkim wygaszeniem co 2 sekundy naruszony obwód antysabotażowy wejścia typu 2EOL/NC lub 2EOL/NO
	- − szybkie miganie wejście wywołało alarm
	- − błyskanie co 2 sekundy obwód antysabotażowy wejścia wywołał alarm
	- − powolne miganie wejście zablokowane

Funkcje diod LED zmieniają się przy wywołaniu trybu serwisowego lub wejściu w tryb funkcji użytkownika.

Niektóre stany centrali sygnalizowane są dodatkowo kombinacjami świecenia diod ALARM, DOZÓR (STREFA), AWARIA:

- migają ALARM, DOZÓR (STREFA) i AWARIA centrala sygnalizuje wejście w funkcję użytkownika
- miga ALARM, świecą DOZÓR (STREFA) i AWARIA centrala realizuje funkcję wyświetlania pamięci alarmów
- miga AWARIA, świecą ALARM i DOZÓR (STREFA) centrala realizuje funkcję wyświetlania pamięci awarii

Dodatkowa sygnalizacja występująca tylko w manipulatorach CA-10 KLED-M i CA-10 KLED-S:

- **Dioda** oznaczona symbolem **I**, świeci się w czasie działania sygnalizacji dźwiękowej klawiatury (brzęczyka).
- **Miganie wszystkich diod** jednocześnie (w rytmie 0,5s/0,5s) wraz z sygnalizacją akustyczną informuje użytkownika o utracie łączności pomiędzy manipulatorem i centralą alarmową.
- **Podświetlenie klawiatury** miga z dużą częstością manipulator odbiera dane z centrali.

## **Stany wejść dozorowych centrali w manipulatorze LCD**

Manipulator LCD może w dolnej linii wyświetlacza wskazywać czasowo lub na stałe stan wejść dozorowych centrali. Poniżej zamieszczono symbole, które mogą być wyświetlone na kolejnych pozycjach (1–16) i ich znaczenie.

- wejście wolne (nienaruszone)
- - wejście naruszone
- **S** naruszony obwód antysabotażowy wejścia dwuparametrycznego
- **a** był alarm z wejścia (pamięć alarmu)
- **s** był alarm sabotażowy z wejścia dwuparametrycznego (pamięć sabotażu)
- **b** wejście zablokowane

Symbole te mogą byś zmienione funkcją serwisową manipulatora LCD.

# **Stany sygnalizowane dźwiękiem w manipulatorze**

## **Sygnały generowane w celu potwierdzenia operacji na manipulatorze**

- **trzy krótkie** potwierdzenie załączenia/wyłączenia czuwania, wyłączenie wyjścia typu 13 "przełącznik BISTABILNY",
- **dwa długie** błędne hasło, rezygnacja z funkcji lub błędne dane funkcji,
- **trzy długie**  próba włączenia czuwania przy naruszonych wejściach z opcją PRIORITY (patrz punkt "Załączanie czuwania"),
- **cztery krótkie, jeden długi** poprawne zakończenie funkcji użytkownika, załączenie wyjścia typu 13 (przełącznik BI) lub aktywacja wyjścia typu 12 (przełącznik MONO).

# **Sygnalizacja zdarzeń w systemie**

- **sygnał ciągły** alarm,
- **sygnał przerywany** alarm pożarowy,
- **jeden krótki co 3 sek.** odliczanie czasu na wejście (lub tryb serwisowy) ,
- **jeden długi co 3 sek.** odliczanie czas na wyjście,
- **dwa krótkie co 3 sek.** sygnalizacja awarii,
- **pięć krótkich** naruszenie wejścia z opcją "GONG",

• **pięć długich** - naruszenie wejścia typu "ciche/głośne" (DAY/NIGHT) gdy strefa nie czuwa lub naruszenie wejścia typu "licznikowe" gdy strefa czuwa

Instalator określa, które z wymienionych zdarzeń są sygnalizowane w manipulatorze.

### **Hasła użytkowników**

Do codziennej obsługi konieczna jest znajomość hasła użytkownika. Dla każdej strefy centrala ma zaprogramowane fabrycznie jedno hasło (hasło użytkownika głównego):

> $1234$  – dla strefy 1 (A)  $2345 -$  dla strefy 2 (B) 3456 – dla strefy 3 (C)  $4567 -$  dla strefy 4 (D)

Możliwe jest zaprogramowanie 12 następnych haseł użytkowników w każdej strefie (maksymalnie 32 w całym systemie alarmowym). Hasło może mieć długość od 4 do 6 cyfr.

W niektórych manipulatorach na klawiszach z cyframi są umieszczone litery. Mogą one ułatwić zapamiętanie hasła poprzez skojarzenie go z konkretnym wyrazem (np. hasło "[5][6][2][7][2]" odpowiada słowu: "KOBRA").

Użytkownik główny programując nowe hasła nadaje im tzw. uprawnienia - określa jakie funkcje centrali są dostępne dla użytkownika posługującego się danym hasłem, a jakie nie. Normalnie hasło wprowadzone w danej strefie steruje działaniem tylko tej strefy.

Istnieje możliwość uruchomienia przez instalatora funkcji tzw. "haseł globalnych". Wybranie tej opcji sprawia, że hasła użytkowników są akceptowane we wszystkich 4 strefach, niezależnie od tego, w której zostały wprowadzone, natomiast w pamięci zdarzeń nie będzie odnotowany numer konkretnego użytkownika.

### **Załączanie czuwania [HASŁO][#]**

Włączenie czuwania możliwe jest tylko wtedy, gdy strefa nie sygnalizuje alarmu i nie czuwa: diody ALARM i DOZÓR (STREFA) są zgaszone.

W celu włączenia czuwania należy podać hasło i potwierdzić je klawiszem [#]. Jeśli w trakcie wpisywania hasła użytkownik zrobi błąd, należy nacisnąć klawisz [\*] i wpisać hasło ponownie. Hasła należy wprowadzać uważnie. Popełnienie 3 razy błędu może załączyć alarm zapisywany w pamięci jako "alarm - 3 błędne hasła".

Jeśli hasło będzie poprawne i możliwe jest włączenie czuwania, centrala potwierdzi przyjęcie polecenia trzema krótkimi dźwiękami. Jednocześnie zacznie migać dioda DOZÓR (STREFA) wskazując rozpoczęcie odliczania czasu na wyjście.

W manipulatorze LCD na wyświetlaczu pokazana zostanie informacja o załączeniu czuwania oraz nazwa użytkownika, który je załączył. Następnie pojawi się informacja o odliczaniu czasu na wyjście (jeśli instalator dopuścił taką możliwość). Strefy, w których odliczany jest czas na wyjście wskazywane są też przez miganie odpowiadających im diod LED.

Instalator określa długość czasu na wyjście i sposób działania sygnalizacji dźwiękowej.

Centrala może nie załączyć czuwania jeśli:

• w centrali **są wskazane wejścia, które nie mogą być naruszone przy włączaniu czuwania** i jest naruszone jedno z takich wejść – centrala sygnalizuje to trzema długimi dźwiękami. W takiej sytuacji należy chwilę odczekać, aż zwolnione zostaną wszystkie wejścia (zgasną diody LED 1-12 / 1÷16) i ponownie włączyć czuwanie. Jeśli jedno z wejść pozostaje cały czas naruszone (jedna z diod LED 1÷12 / 1-16 świeci cały czas, przyczyną może być np. uszkodzenie czujki) czuwanie można włączyć po zablokowaniu tego wejścia (funkcją 4).

- **hasło jest niepoprawne** centrala sygnalizuje dwoma długimi dźwiękami
- **w strefie nie ma wejść typu dozorowego** centrala sygnalizuje to dwoma długimi dźwiękami (hasło jest poprawne i pozwala np. na wywołanie funkcji użytkownika).
- **wystąpiła awaria akumulatora** trzy długie dźwięki (instalator włączył opcję zabraniającą załączenia czuwania w przypadku awarii akumulatora).

### **Szybkie załączanie czuwania [0][#]**

Możliwe jest szybkie załączenie czuwania (bez użycia hasła) przez przyciśnięcie kolejno klawiszy [0][#] (funkcja może być zablokowana przez instalatora). Załączenie takie następuje niezależnie od tego, czy jakieś czujki są naruszone, czy nie. Instalator może też zainstalować specjalny przycisk przeznaczony do szybkiego włączania czuwania.

### **Wyłączenie czuwania i kasowanie alarmu [HASŁO][#]**

Gdy centrala czuwa (dioda DOZÓR (STREFA) świeci lub miga) lub sygnalizuje alarm (dioda ALARM miga) centrala może przyjąć tylko jedno polecenie - wyłączenie czuwania lub skasowanie alarmu. W takiej sytuacji podanie hasła zatwierdzonego klawiszem [#] powoduje wyłączenie czuwania lub alarmu. Jeśli w trakcie wpisywania hasła użytkownik zrobi błąd, należy nacisnąć klawisz [\*] i wpisać hasło ponownie.

Centrala potwierdza przyjęcie polecenia trzema krótkimi dźwiękami i wygaszeniem diod ALARM i DOZÓR (STREFA).

Centrala nie wyłączy czuwania (alarmu) jeśli:

- hasło jest błedne,
- hasło nie uprawnia do wyłączenia czuwania (np.: hasła z uprawnieniem 3, lub 9 patrz: "Funkcje użytkownika" – "Nowy użytkownik").

Możliwe jest też skasowanie alarmu, bez wyłączenia czuwania, przy pomocy hasła z uprawnieniem 0.

W manipulatorze LCD wyłączenie czuwania jest potwierdzane odpowiednim komunikatem na wyświetlaczu i nazwą użytkownika, który wyłączył czuwanie. Jeśli został skasowany alarm, manipulator wyświetli napis "*Przegląd (* $\uparrow \downarrow \leftarrow \rightarrow$ *)*", klawisze strzałek pozwolą na sprawdzenie, które wejścia spowodowały alarm.

W systemie alarmowym podzielonym na strefy można skasować alarm tylko w tej strefie, której manipulator sygnalizuje alarm diodą LED.

### **Załączenie / wyłączenie czuwania przez zegar**

Możliwe jest sterowanie czuwaniem z wewnętrznego zegara centrali. Instalator może zaprogramować godzinę i minutę załączenia oraz wyłączenia czuwania. Załączenia i wyłączenia będą następować **codziennie** o określonej porze. Możliwe jest zaprogramowanie tylko załączania czuwania z zegara - czuwanie będzie wtedy wyłączane przez użytkownika.

## **Informacja telefoniczna o stanie systemu alarmowego**

Właściciel obiektu, w którym czuwa centrala CA-10 może telefonicznie sprawdzić, czy w systemie nie wystąpił alarm. W tym celu musi zadzwonić do chronionego obiektu, a centrala odbierze telefon i poinformuje o stanie systemu alarmowego. Centrala będzie odbierać telefony tylko wtedy, gdy załączone jest czuwanie w całym chronionym obiekcie.

Po odebraniu telefonu centrala wysyła:

- **jeden sygnał co sekundę** jeśli od ostatniego załączenia czuwania nie było alarmu,
- **komunikat z syntezera mowy** jeśli alarm był w ciągu ostatniej godziny,
- **pięć krótkich sygnałów co sekundę** jeśli alarm był, ale dawniej niż godzinę temu.

Centrala może odbierać telefon w jednym z dwóch trybów:

- **z pojedynczym wywołaniem** centrala odbiera telefon po określonej ilości dzwonków (tak, jak np. automatyczna sekretarka), po odebraniu telefonu centrala nie odbiera następnych telefonów przez 5 minut.
- **z podwójnym wywołaniem** w celu połączenia się z centralą należy zatelefonować do niej, po usłyszeniu wyznaczonej ilości tzw. sygnałów zwrotnych wywołania (sygnał ciągły 1 sek., 4 sek. przerwy - sygnał ten odpowiada sygnałowi dzwonka w aparacie telefonicznym) odłożyć słuchawkę i zatelefonować jeszcze raz (w ciągu 5 minut) - centrala natychmiast odbierze.

Instalator określa, czy funkcja ta jest załączona i w jaki sposób centrala odbiera telefony (ilość dzwonków, podwójne wywołanie itd.).

# **Współpraca centrali z modułem sterowania DTMF (MST-1)**

Centrala współpracuje z modułem, dzięki któremu użytkownik może zdalnie, za pomocą telefonu i sygnałów DTMF, wykonać następujące operacje:

- − sprawdzić stan stref (czuwanie, alarm)
- − sprawdzić stan wejść (które wejścia są naruszone)
- − załączyć / wyłączyć czuwanie
- − skasować alarm
- − zablokować / odblokować wejścia
- − załączyć czuwanie ciche
- − sterować wyjściami typu "przełącznik MONO" i "przełącznik BI"

Sterowanie centralą może odbywać się z aparatu telefonicznego, na który centrala dzwoni podczas powiadamiana głosowego (bezpośrednio po odtworzeniu komunikatu z syntezera mowy) lub po uzyskaniu połączenia z dowolnego innego aparatu. Szczegóły dotyczące obsługi centrali opisano w instrukcji modułu MST-1.

# Funkcje klawiszy < 
A **V** > manipulatora LCD

Codzienną obsługę systemu ułatwiają funkcje przypisane do klawiszy  $\blacktriangle \blacktriangle \blacktriangledown \blacktriangleright$ . Wywołanie funkcji następuje po naciśnięciu odpowiedniego klawisza. Instalator może zablokować działanie opisanych poniżej funkcji.

### **Sprawdzenie, w których strefach jest alarm klawisz A**

W systemach wielostrefowych funkcja umożliwia sprawdzenie, która strefa spowodowała alarm. Funkcja pokazuje na diodach **STREFA** te, w których jest alarm, natomiast na wyświetlaczu pokazywane są nazwy stref (każde naciśnięcie klawisza A pokazuje nazwę kolejnej strefy).

### **Sprawdzenie, które wejścia są naruszone** klawisz **arabisz i klawisz 4**

Funkcja wyświetla nazwy naruszonych wejść. Kolejne wejścia pokazywane są po naciśnieciu klawisza < (funkcja pokazuje wejścia strefy określone przez instalatora).

### **Sprawdzenie, które wejścia spowodowały alarm** klawisz  $\blacktriangleright$

Funkcja pokazuje nazwy wejść, dla których jeszcze nie skasowano alarmu (indywidualne pamięci alarmu wejść). Każde naciśnięcie klawisza X pokazuje nazwę kolejnego wejścia.

### **Sprawdzenie, do której strefy dołączony jest manipulator klawisz ▼**

Funkcja pokazuje nazwę podstawowej strefy obsługiwanej przez manipulator (strefa, do której manipulator jest przyłączony fizycznie).

### **Zmiana formatu stanu klawisz** T

Naciśnięcie i przytrzymanie klawisza ▼ przez ok. 3 sekundy, pozwala na czasową zmianę trybu pracy wyświetlacza LCD z wyświetlania komunikatów tekstowych o stanie systemu na wyświetlanie stanu wejść dozorowych w standardzie LCD (i na odwrót). Manipulator automatycznie powraca do trybu pracy określonego przez instalatora po 40 lub 140 sekundach od momentu naciśnięcia ostatniego klawisza (zależnie od ustawienia opcji "*długie podświetlenie*").

# **Funkcje "HOLD DOWN" użytkownika**

Funkcje dostępne są dla każdego użytkownika (bez użycia hasła). Są one wywoływane poprzez dłuższe naciśnięcie (ok. 3 sekundy) klawisza wyboru funkcji.

### **Przełączenie do strefy n (GOTO n) [1][2][3][4]**

W systemach alarmowych podzielonych na kilka stref (podsystemów) możliwa jest ich obsługa z jednego manipulatora. Dłuższe przyciśnięcie jednego z klawiszy [1], [2], [3] lub [4] powoduje przełączenie manipulatora do obsługi innej strefy niż podstawowa. Centrala potwierdzi przyjęcie polecenia trzema krótkimi dźwiękami, a dioda wskazująca obsługiwaną strefę zacznie szybko migać, jeśli dana strefa nie czuwa, lub będzie świecić jednostajnie, jeśli strefa czuwa. Od tego momentu centrala traktuje manipulator, z którego wywołano funkcję tak, jakby był podłączony do danej strefy.

**Manipulator LED** umożliwia wykonanie wszystkich operacji w tej strefie, oprócz funkcji "HOLD DOWN" (nie można wywołać po raz kolejny funkcji GOTO).

Wyjście z danej strefy następuje automatycznie (manipulator wraca do pokazywania własnej strefy po około 15 sekundach od naciśnięcia ostatniego klawisza) lub po przyciśnięciu na około 3 sekundy klawisza [\*]. Centrala potwierdza powrót do podstawowej strefy czterema krótkimi i jednym długim dźwiękiem.

Naciśnięcie klawisza [\*] w celu wyjścia z funkcji GOTO jest natychmiast potwierdzane dwoma długimi dźwiękami, a po 3 sekundach przyciskania klawisza następuje powrót do podstawowej strefy.

*Uwaga: Jeśli centrala nie potwierdzi natychmiast naciśnięcia klawisza [\*], oznacza to, że centrala już jest w strefie podstawowej i po trzech sekundach wywoła alarm pożarowy z klawiatury.*

**Manipulator LCD** umożliwia przełączanie się z jednej strefy do drugiej oraz powrót do strefy podstawowej, poprzez przytrzymanie klawisza z numerem kolejnej strefy (inaczej niż w manipulatorze LED, klawisz [\*] nie przełącza do strefy podstawowej). Dla przykładu: manipulator dołączony jest do strefy pierwszej (jest to jego strefa podstawowa), po dłuższym naciśnięciu klawisza [2] przełączymy go do strefy drugiej, po kolejnym dłuższym naciśnięciu klawisza [3] do trzeciej, a po dłuższym naciśnięciu klawisza [1] powrócimy do strefy podstawowej.

*Uwaga: Opisana wyżej funkcja GOTO jest dostępna tylko wtedy, jeśli instalator ją uaktywni.* 

## **Przeglądanie pamięci alarmów [5]**

Dłuższe przyciśnięcie klawisza [5] umożliwia wywołanie funkcji pozwalającej na przegląd pamięci alarmów.

W **manipulatorze LCD** na wyświetlaczu pojawi się komunikat: "*Przegląd pamięci*  alarmów ( $\uparrow \downarrow \leftarrow \rightarrow$ )". Naciśnięcie dowolnego klawisza spowoduje wyświetlenie daty, czasu oraz źródła ostatniego alarmu.

W **manipulatorze LED** zapalą się diody AWARIA i DOZÓR (STREFA), dioda ALARM zacznie migać, a na diodach 1-12 wyświetlone zostaną informacje o ostatnim alarmie.

Naciskając dowolny klawisz (z wyjątkiem [\*], którym można szybko zakończyć przeglądanie pamięci alarmów), uzyskamy informacje o poprzednich alarmach, aż do końca zawartości pamięci zdarzeń. W manipulatorach LCD klawisze ▲ ▼ umożliwiają przewijanie listy alarmów, a klawisze < > uzyskanie dodatkowych informacji o źródle alarmu.

Centrala informuje o trzech rodzajach alarmów: alarmy w wejść, alarmy sabotażowe wejść oraz alarmy wywoływane z klawiatury. W manipulatorach LED są one sygnalizowane w następujący sposób:

- **alarmy z wejść:** świeceniem ciągłym jednej z diod 1 do 12 / 1 do 16 (alarmy włamaniowe, napadowe, pożarowe itp., według funkcji wejść określonych przez instalatora),
- **alarmy sabotażowe wejść:** miganiem jednej z diod 1 do 12 / 1 do 16 (alarmy na skutek próby demontażu lub uszkodzenia czujek ewentualnie okablowania systemu alarmowego),
- **alarmy wywoływane z klawiatury:** diody od 1 do 8 świecą, przy czym miga jedna z diod od 1 do 5, oraz miga jedna z diod od 9 do 12

Znaczenie diod jest następujące:

- **1 alarm pożarowy** z manipulatora
- **2 alarm pomocniczy** z manipulatora
- **3 alarm napadowy** z manipulatora
- **4 alarm sabotażowy** manipulatora
- **5** alarm po podaniu **3 błędnych haseł**
- **9**  alarm wywołany w **strefie 1**
- **10**  alarm wywołany w **strefie 2**
- **11**  alarm wywołany w **strefie 3**
- **12**  alarm wywołany w **strefie 4**

### **Przeglądanie pamięci awarii [6]**

Funkcja umożliwia odtworzenie informacji o awariach z pamięci zdarzeń zarejestrowanych przez centralę.

W **manipulatorze LCD** po wywołaniu funkcji na wyświetlaczu pojawi się komunikat: "*Przegląd pamięci awarii (个↓←→)"*. Naciśnięcie dowolnego klawisza ze strzałką spowoduje pokazanie daty i czasu oraz rodzaju ostatnio wykrytej awarii. Klawisz  $\blacktriangle$ powoduje pokazanie awarii wykrytych wcześniej, natomiast klawisz ▼ pokazuje awarie wykryte później, niż aktualnie wyświetlana.

W **manipulatorze LED** po wywołaniu funkcji zapalą się diody ALARM i DOZÓR (STREFA), dioda AWARIA zacznie migać, a jedna z diod od 1 do 12 wskaże rodzaj awarii. Znaczenie diod jest następujące:

- **1** awaria wyjścia 1
- **2** awaria wyjścia 2
- **3** awaria wyjścia 3
- **4** brak zasilania 230V
- **5** awaria akumulatora
- **6** awaria zasilania manipulatorów
- **7** utrata zegara
- **8** awaria drukarki
- **9** brak napięcia linii telefonicznej
- **10** problem z transmisją do stacji monitorującej
- **11** nie wykorzystana
- **12** awaria wyjścia 4

Odczyt poprzednich awarii można uzyskać poprzez kolejne przyciskanie dowolnego klawisza. Klawisz [\*] przerywa funkcję przeglądania pamięci.

### **Sprawdzanie aktualnej awarii [7]**

Jeśli centrala sygnalizuje wykrycie jakiegoś problemu (miga dioda LED AWARIA), dłuższe przyciśnięcie klawisza [7] wywołuje funkcję sprawdzenia aktualnej awarii.

W **manipulatorze LCD** na wyświetlaczu pojawi się informacja o aktualnej awarii. Gdy awarii jest więcej, naciskając klawisze <
A lub  $\nabla$  możemy przejrzeć listę wykrytych awarii.

W **manipulatorze LED** po wywołaniu funkcji świeci dioda AWARIA i diody wskazujące aktualne awarie (brak świecenia jednej z 12 diod również wskazuje na jeden z typów awarii).

*Uwaga: Jeżeli instalator załączył opcję "sygnalizacja awarii do skasowania", to wskaźnik awarii będzie aktywny nawet po usunięciu jej przyczyny, aż do jego skasowania. Skasowanie awarii następuje po wykonaniu przeglądu awarii i wyjściu z opisanej tu funkcji klawiszem [#]. Wyjście z funkcji innym klawiszem nie kasuje migania diody AWARIA.* 

Znaczenie diod jest następujące:

- **1 awaria wyjścia 1,**
- **2 awaria wyjścia 2,**
- **3 awaria wyjścia 3**  brak obciążenia (np.: obcięcie przewodów syreny) albo przeciążenie (zwarcie instalacji) – wymaga zwykle interwencji serwisu
- **4 brak zasilania 230V**  centrala jest wyposażona w zasilanie awaryjne do pracy przez określony czas bez zasilania sieciowego, jeśli brak sieci pojawi się mimo sprawnie działającej instalacji elektrycznej należy powiadomić serwis
- **5 awaria akumulatora**  aby sprawdzić rodzaj awarii akumulatora należy nacisnąć klawisz [5] – diody LED 1 lub 2 wskażą rodzaj awarii:

 LED 1 – przepalony bezpiecznik, mocno rozładowany akumulator lub brak akumulatora,

 LED 2 – napięcie na akumulatorze jest za niskie (niższe niż 12V pod obciążeniem) – rozładowany akumulator. Stan ten może się utrzymywać przez kilka do kilkunastu godzin po pracy systemu bez zasilania sieciowego (lub po podłączeniu nienaładowanego akumulatora). Czas ładowania akumulatora wynika z pojemności użytej baterii (akumulator jest ładowany stałym prądem ok. 350mA, czas testu akumulatora potrzebny do określenia jego stanu wynosi około 12 minut)

- **6 awaria zasilania manipulatorów**  informacja o usterce w instalacji, wymaga interwencji serwisu (może być wyświetlona jedynie przy przeglądaniu pamięci awarii)
- **7 utrata zegara**  następuje po wyłączeniu zasilań i ponownym uruchomieniu centrali, zegar należy ustawić funkcją 6 użytkownika
- **8 awaria drukarki**  jest informacją o braku gotowości drukarki podłączonej do złącza RS-232 centrali, np.: brak papieru, brak zasilania drukarki. Łącze drukarki jest kontrolowane wtedy, gdy instalator załączy drukowanie bieżących zdarzeń
- **9 brak napięcia na linii telefonicznej**  oznacza odcięcie linii telefonicznej, może być też spowodowane podniesieniem słuchawki podłączonego do tej samej linii aparatu na czas dłuższy niż określony przez instalatora
- **10 problem z transmisją do stacji monitorującej**  centrala nie może uzyskać połączenia ze stacją monitorująca lub stacja nie potwierdza odebrania kodów monitoringu,
- **11 awaria linii telefonicznej**  informuje o niewykonaniu powiadomienia telefonicznego (brak sygnału na linii po podniesieniu słuchawki; sygnał przerywany zamiast ciągłego; linia zajęta). Sygnalizacja awarii 10 i 11 będzie się utrzymywać do czasu kolejnego, udanego telefonowania. Skasować ją można wywołując funkcję sprawdzania aktualnej awarii i naciskając klawisz [#].
- **12 awaria wyjścia 4**

**brak - awaria typu: błąd pamięci systemu** - brak świecenia jednej z wymienionych wcześniej diod oznacza wystąpienie awarii polegającej na niepoprawnej pracy systemu mikroprocesorowego centrali (może ona być spowodowana silnymi zakłóceniami elektrycznymi, np. wyładowaniami atmosferycznymi), nieuzasadnione wystąpienie wymaga interwencji serwisu.

Naciśnięcie dowolnego klawisza kończy funkcję. Jeśli instalator załączył dźwiękową sygnalizację o awarii, wywołanie funkcji sprawdzenia awarii wyłącza tą sygnalizację.

### **Włączenie / wyłączenie sygnału gongu (CHIME) [8]**

Przy pomocy tej funkcji możliwe jest włączanie i wyłączanie w manipulatorze sygnalizacji gongu (sygnalizacja naruszenia wybranych czujek). Potwierdzenie funkcji trzema krótkimi dźwiękami oznacza wyłączenie sygnalizacji w manipulatorze. Potwierdzenie czterema krótkimi i jednym długim dźwiękiem oznacza włączenie sygnalizacji.

Instalator określa, z których wejść i w których manipulatorach jest możliwa sygnalizacja gongu.

### **Podświetlenie klawiatury [9]**

Funkcja dostępna tylko w manipulatorach CA-10 KLED-M i CA-10 KLED-S, niezależna od ustawień instalatora. Steruje sposobem podświetlenia klawiatury.

Po restarcie systemu (załączeniu zasilań) klawiatura zawsze ustawia się w tryb automatycznego podświetlania – wywoływanego naciśnięciem dowolnego klawisza. Aby zmienić tryb podświetlania należy nacisnąć klawisz z cyfrą 9 i przytrzymać do momentu usłyszenia odpowiedniego sygnału.

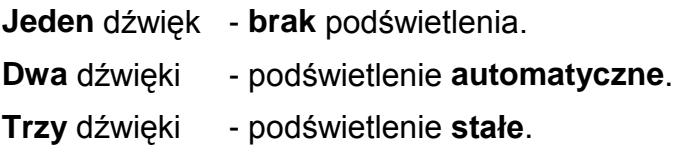

### **Alarm pożarowy (FIRE) [**∗**]**

Funkcja umożliwia wywołanie alarmu pożarowego z klawiatury manipulatora.

### **Alarm pomocniczy (AUX) [0]**

Znaczenie tego alarmu określa się w zależności od potrzeb. Może to być na przykład sygnał wezwania pomocy lekarskiej. Funkcja może powodować przekazanie do stacji monitorującej informacji o alarmie pomocniczym oraz uruchamia powiadamianie telefoniczne.

### **Alarm napadowy (PANIC) [#]**

Funkcja umożliwia wywołanie alarmu napadowego z klawiatury.

Funkcje alarmów z klawiatury manipulatora mogą zostać zablokowane przez instalatora.

- 
- 

# **Funkcje użytkownika**

Jeśli centrala nie czuwa i nie sygnalizuje alarmu, użytkownicy mogą korzystać z kilku funkcji przydatnych w codziennej obsłudze systemu alarmowego. Dostęp do określonych funkcji uzależniony jest od poziomu uprawnień użytkownika.

**Aby uzyskać dostęp do funkcji użytkownika należy wprowadzić hasło użytkownika i potwierdzić je klawiszem [\*]** (a nie [#] jak przy załączaniu / wyłączaniu czuwania). W manipulatorze zaczną migać diody ALARM, DOZÓR (STREFA), AWARIA. **Aby uruchomić konkretną funkcję** - po wprowadzeniu hasła użytkownika i jego zatwierdzeniu - **należy nacisnąć klawisz z jej numerem**:

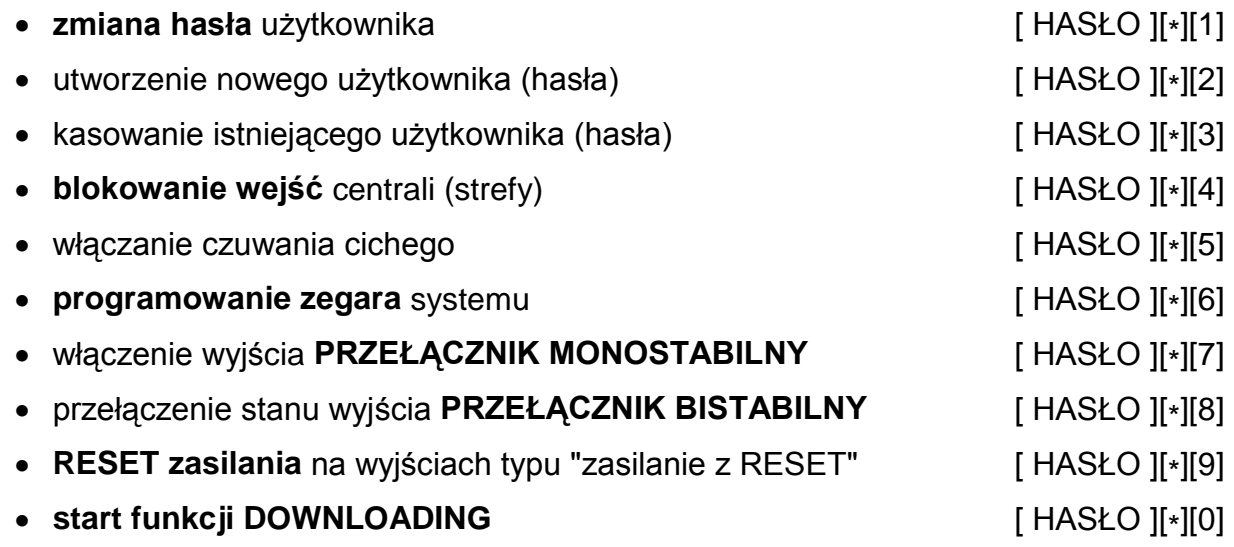

### *Uwagi:*

- *Funkcje [HASŁO][\*][2] i [HASŁO][\*][3] dostępne są tylko dla użytkownika posługującego się głównym hasłem strefy.*
- *Funkcje: [HASŁO][\*][7] i [HASŁO][\*][8] są zawsze dostępne do wykonania, niezależnie od tego, czy centrala czuwa czy nie.*

**W manipulatorze LCD**, po wprowadzeniu hasła użytkownika i jego zatwierdzeniu klawiszem [\*], na wyświetlaczu pojawi się lista funkcji dostępnych dla użytkownika.

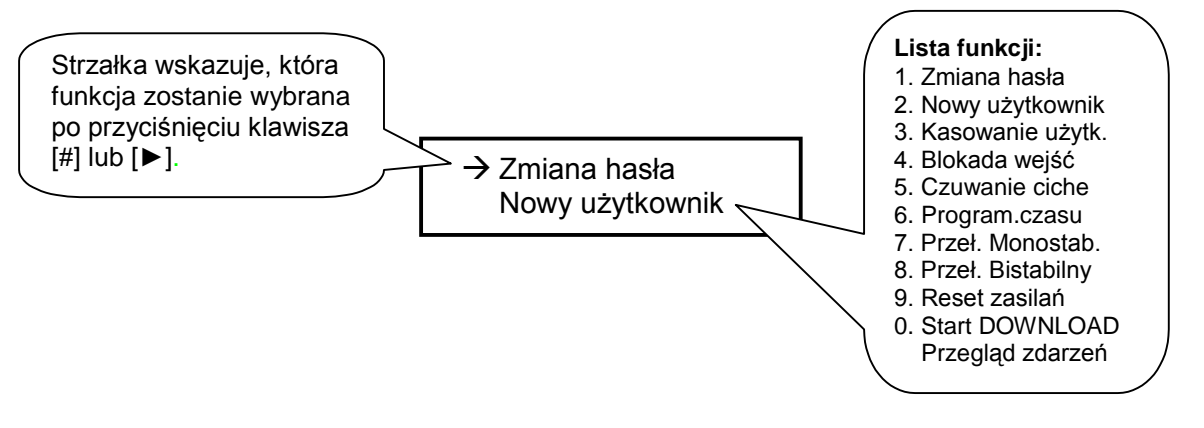

Poruszanie się po liście funkcji umożliwiają klawisze strzałek  $\blacktriangle$  i  $\nabla$ . Klawisz [#] lub  $\blacktriangleright$ wywołują wskazaną funkcję.

# **Zmiana hasła [HASŁO][\*][1]**

Funkcja umożliwia zmianę hasła użytkownika, który tą funkcję wywołał. Po wywołaniu funkcji należy podać nowe hasło i nacisnąć klawisz [#]. Manipulator potwierdzi zmianę hasła sekwencją dźwięków (w manipulatorze LCD na wyświetlaczu pokaże się nazwa użytkownika, którego hasło zostało zmienione).

Funkcję może wykonać użytkownik główny oraz użytkownicy z uprawnieniem 1, 2 lub 7.

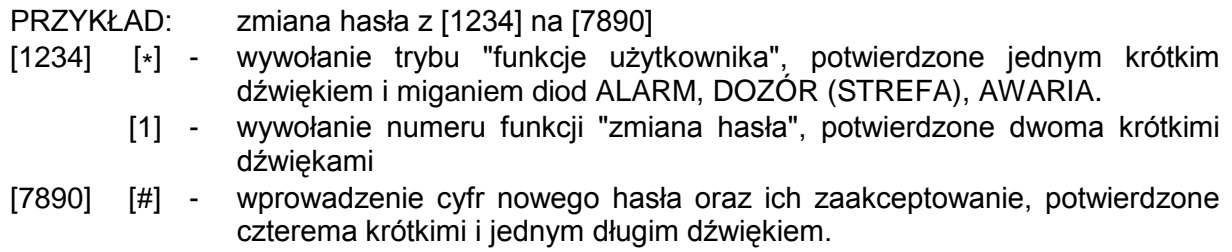

### **Nowy użytkownik [HASŁO][\*][2]**

Funkcja jest dostępna tylko dla użytkownika posługującego się **hasłem głównym strefy** - pozwala na dodawanie nowych użytkowników do danej strefy: przydzielenie im hasła i określenie uprawnień.

Po wywołaniu funkcji centrala oczekuje na hasło nowego użytkownika (4÷6 cyfr, po których należy nacisnąć klawisz [#]), a potem na cyfrę  $(0-9)$  określającą uprawnienia hasła.

W miarę dopisywania do strefy kolejnych użytkowników, centrala będzie nadawała im automatycznie kolejne numery. W strefie może być maksymalnie 12 użytkowników (oprócz użytkownika głównego).

W **manipulatorze LED** numer programowanego użytkownika wskazywany jest przez centralę miganiem jednej z diod LED. Diody zapalone oznaczają wpisanych użytkowników, zgaszone - pozycje puste.

W **manipulatorze LCD** centrala wyświetla numer wprowadzanego użytkownika. Wprowadzane hasło można edytować, zgodnie z zasadami używania dodatkowych klawiszy ze strzałkami. Po zatwierdzeniu hasła klawiszem [#] i określeniu uprawnień nowego użytkownika, manipulator wyświetla aktualną nazwę użytkownika, np.: "**Str. 1, użytk. 1**". Można ją zmienić wpisując nową nazwę (maksymalnie 16 znaków) lub zatwierdzić klawiszem [#].

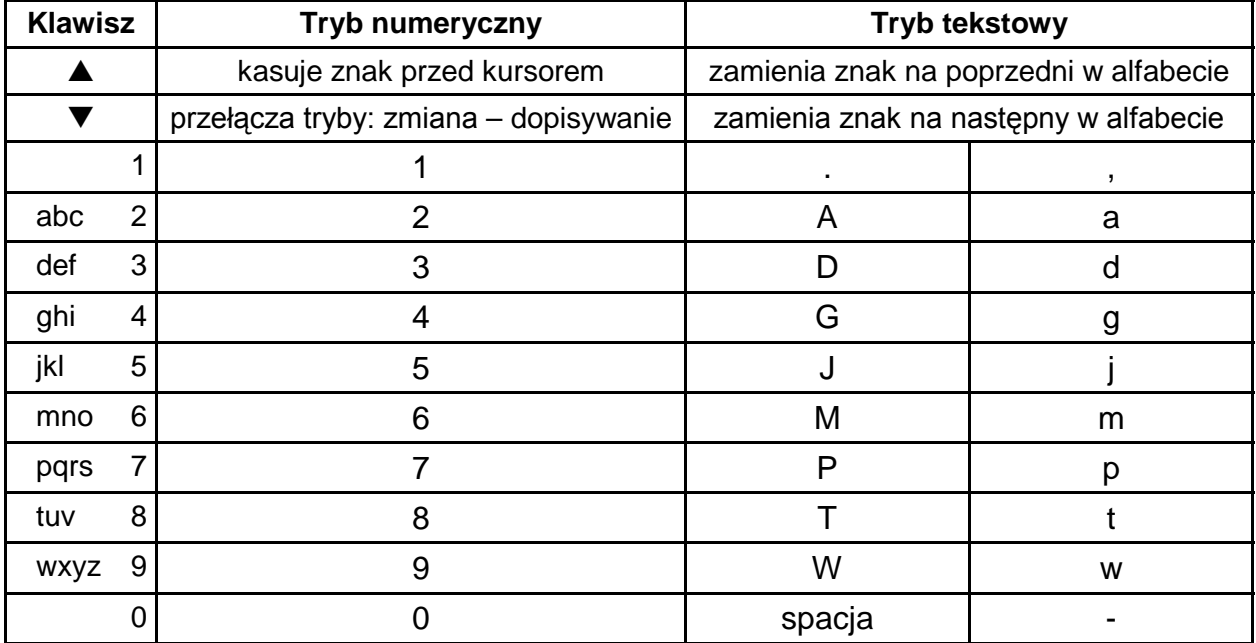

Sposób wpisywania tekstów objaśnia tabela:

Podczas programowania tekstów klawisze  $\blacktriangleleft$   $\blacktriangleright$  zmieniają położenie kursora, klawisz [\*] przełącza tryb pracy funkcji (między trybem numerycznym i tekstowym), a klawisz [#] zatwierdza cały tekst. Pozostałe klawisze mają funkcje zależne od trybu pracy.

### **Tryb tekstowy sygnalizowany jest znakiem \*, umieszczonym w prawym górnym rogu wyświetlacza.**

Klawisze numeryczne w trybie tekstowym wprowadzają na pozycję kursora litery, zgodnie z powyższą tabelą. Małe litery uzyskuje się naciskając dwukrotnie klawisz z  $\overline{\text{c}}$ yfra. Klawisze  $\blacktriangle \blacktriangledown$  pozwalają na wybór poprzedniej lub następnej litery alfabetu.

W trybie numerycznym klawisz  $\blacktriangle$  kasuje znak przed kursorem, natomiast klawisz  $\nabla$ przełącza tryb wprowadzania danych (dopisywanie lub zmiana na pozycji kursora).

Hasłu można nadać następujące **uprawnienia / funkcje**:

- **1** dostępne **wszystkie funkcje** oprócz tworzenia i kasowania użytkowników,
- **2** dostępne **włączanie i wyłączanie dozoru, zmiana hasła**,
- **3** dostępne **włączanie dozoru, wyłączanie tylko wtedy, gdy to samo hasło go załączyło**,
- **4 hasło-pułapka**: włącza i wyłącza dozór, ale przy wyłączeniu do stacji monitorującej zostanie wysłana informacja o "wyłączeniu pod przymusem" (DURESS),
- **5** włącza wyjście typu PRZEŁĄCZNIK MONOSTABILNY, **użycie jest odnotowane w pamięci zdarzeń**, może pełnić rolę hasła wartownika,
- **6** przełącza stan wyjścia typu PRZEŁĄCZNIK BISTABILNY,
- **7 uzbrojenie częściowe** hasło włącza czuwanie z jednoczesnym zablokowaniem grupy wejść (wskazuje je instalator w funkcjach serwisowych), poza tym hasło daje identyczne możliwości jak hasło z uprawnieniami 2,
- **8** dostępne **włączanie i wyłączanie czuwania, bez możliwości zmiany własnego hasła,**
- **9** dostępne **tylko włączanie czuwania**,
- **0** dostępne **tylko kasowanie alarmu**.

*Uwagi: Hasła z uprawnieniami 5 i 6 mogą być wykorzystywane w następujący sposób:*

- *1. Do sterowania pojedynczymi wyjściami przy pomocy funkcji użytkownika:*
	- − *hasło z uprawnieniem 5 pozwala uruchomić funkcję 7 ([HASŁO][\*][7]), czyli załączyć dowolne wyjście typu PRZEŁĄCZNIK MONOSTABILNY,*
	- − *hasło z uprawnieniem 6 pozwala uruchomić funkcję 8 ([HASŁO][\*][8]), czyli zmienić stan dowolnego wyjścia typu PRZEŁĄCZNIK BISTABILNY.*
- *2. Do sterowania wszystkimi wyjściami danego typu, należącymi do strefy, w której utworzono dane hasło:*
	- − *hasło z uprawnieniem 5 załączy wyjścia typu PRZEŁĄCZNIK MONOSTABILNY ([HASŁO][#]),*
	- − *hasło z uprawnieniem 6 zmieni stan wyjść typu PRZEŁĄCZNIK BISTABILNY([HASŁO][#]).*
- PRZYKŁAD: wprowadzenie hasła użytkownika [3546] z uprawnieniem 2; hasło głównego użytkownika [1234]
- [1234] [\*] wywołanie trybu "funkcje użytkownika", potwierdzone jednym krótkim dźwiękiem i miganiem diod LED: ALARM, DOZÓR (STREFA), AWARIA
- [2] wywołanie funkcji "Nowy użytkownik", potwierdzone dwoma krótkimi dźwiękami
- [3546] [#] wprowadzenie cyfr nowego hasła oraz ich zaakceptowanie, potwierdzone trzema krótkimi dźwiękami
	- [2] nadanie hasłu uprawnień i automatyczne wyjście z funkcji potwierdzone czterema krótkimi i jednym długim dźwiękiem

### **Kasowanie użytkownika [HASŁO][\*][3]**

Funkcja służy do kasowania haseł już istniejących użytkowników w celu pozbawienia ich możliwości obsługi systemu alarmowego. Po podaniu numeru kasowanego użytkownika, centrala czeka na potwierdzenie, czy na pewno ten użytkownik ma być wykasowany. Jeżeli nie, należy przycisnąć [\*], jeżeli tak [#].

W manipulatorze LCD skasowany zostanie ten użytkownik, którego wskazuje kursor (migające pole). Po naciśnięciu i przytrzymaniu klawisza ▲ lub ▼ pojawi się nazwa wskazywanego kursorem użytkownika. Kursor można przesuwać przy pomocy klawiszy  $\blacklozenge$ 

Funkcja jest dostępna tylko dla użytkownika głównego.

- PRZYKŁAD: kasowanie hasła użytkownika trzeciego (hasło główne=1234)
- [1234] [\*] wywołanie trybu "funkcje użytkownika" przez użytkownika głównego,<br>[3] wywołanie funkcii "kasowanie użytkownika", świecace diody
	- wywołanie funkcji "kasowanie użytkownika", świecące diody wejść wskazują numery istniejących użytkowników strefy,
	- [3] wskazanie kasowanego użytkownika, dioda wskazanego użytkownika zaczyna migać,
	- [#] skasowanie wskazanego użytkownika, cztery krótkie i jeden długi dźwięk sygnalizują zakończenie funkcji.

### **Blokowanie wejść [HASŁO][\*][4]**

Funkcja umożliwia blokowanie wejść w celu włączenia czuwania części systemu lub pominięcia uszkodzonych czujek. Możliwe jest zablokowanie wejść, które nie czuwają.

W manipulatorze LED blokowanie wejścia polega na wprowadzeniu numeru diody, na której dane wejście jest wyświetlane. Zablokowane mogą zostać jedynie wejścia należące do strefy obsługiwanej przez manipulator. Wejścia 1-12 można zablokować tylko wówczas, gdy są one wyświetlane na diodach manipulatora. Wejścia 13-16 można zablokować nawet wtedy, gdy nie są one wyświetlane na diodach, podając numer wejścia. Manipulator LED, przy korzystaniu z funkcji blokowania, wyświetla stan 12 wejść. Po zablokowaniu wejść odpowiadające im diody migają. Numery diod / wejść od 10 do 16 wprowadza się przyciskając dwa klawisze, najpierw klawisz [\*] (dziesiątki), po nim klawisz jednostek (od 0 do 6). Wybór należy zatwierdzić klawiszem [#]. Wejścia pozostają zablokowane do najbliższego wyłączenia czuwania lub do odblokowania.

W trakcie działania funkcji, po podaniu numeru wejścia centrala dwoma dźwiękami sygnalizuje jego zablokowanie, a jednym odblokowanie. Dwa długie dźwięki sygnalizują, że linia wejściowa należy do innej strefy lub też czuwa i zablokowanie jej nie jest możliwe.

W manipulatorze LCD po wywołaniu funkcji klawisz **v** zmienia stan wejścia (zablokowane - odblokowane) wskazywanego przez kursor. Naciśnięcie klawisza ▲ wyświetla nazwę wskazanego wejścia. Kursor można przesuwać przy pomocy klawiszy ◆ ▶. Możliwe jest wybranie wejścia poprzez podanie jego numeru przy pomocy klawiszy numerycznych (np.: [\*][3] zablokuje wejście 13).

Funkcja jest dostępna tylko dla użytkownika głównego i z uprawnieniem 1.

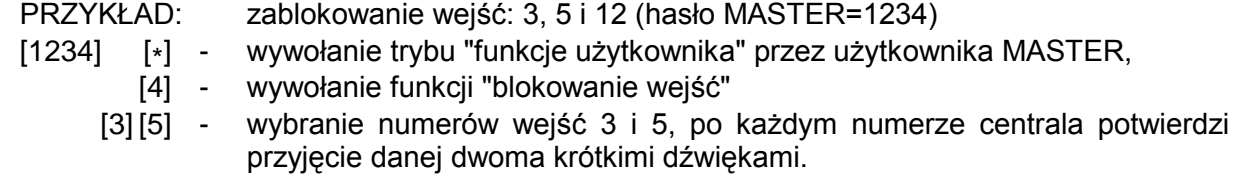

- [\*] [2] wybranie numeru wejścia 12, centrala potwierdzi przyjęcie danej dwoma krótkimi dźwiękami.
	- [#]- zaakceptowanie wprowadzonych danych i jednoczesne zakończenie programowania tej funkcji.

### **Załączenie czuwania cichego [HASŁO][\*][5]**

W czuwaniu cichym alarmy są sygnalizowane tylko w manipulatorach i do stacji monitorującej. Instalator określa, czy czuwanie ciche załącza się w całym obiekcie, czy też wybrany obszar będzie wyłączony z czuwania.

Funkcja niedostępna dla użytkowników z uprawnieniem 5, 6, 0.

## **Programowanie czasu [HASŁO][\*][6]**

Funkcja pozwala na ustawienie zegara centrali.

W **manipulatorze LED** programowanie przebiega w kolejności:

- GODZINY, MINUTY akceptacja ([H][H][M][M][#]), - DZIEŃ MIESIĄC - akceptacja ([D][D][M][M][#]),
- ROK akceptacja ([R][R][R][R][#]).

Możliwe jest wcześniejsze wyjście z funkcji po zaprogramowaniu czasu lub daty przez podwójną akceptację ( [#][#] )

W **manipulatorze LCD** programowane parametry (czas, data, rok) można edytować przy użyciu dodatkowych klawiszy: < i > zmieniają położenie kursora klawisz A kasuje znak przed kursorem, natomiast klawisz **v** przełącza tryb wprowadzania danych (dopisywanie lub zmiana na pozycji kursora).

Funkcja jest dostępna tylko dla użytkownika głównego i z uprawnieniem 1.

## **Załączenie wyjścia typu PRZEŁĄCZNIK MONOSTABILNY [HASŁO][\*][7]**

Przeznaczenie funkcji określa instalator. Może ona na przykład załączać zamki elektryczne, dzwonki, lampy sygnalizacyjne lub dowolne inne urządzenia.

Po wywołaniu funkcji centrala generuje dwa krótkie dźwięki i oczekuje na naciśnięcie klawisza z numerem wyjścia (1-6). Sterowanie polega na uaktywnieniu danego wyjścia na czas zaprogramowany w centrali. Po jednokrotnym wywołaniu funkcji możliwe jest wielokrotne sterowanie tym samym wyjściem lub sterowanie różnymi wyjściami typu "PRZEŁĄCZNIK MONOSTABILNY". Prawidłowe wykonanie sterowania jest potwierdzane czterema krótkimi i jednym długim dźwiękiem, a odmowa sterowania dwoma długimi dźwiękami. Centrala może odmówić sterowania, gdy wyjście jest innego typu niż "PRZEŁĄCZNIK MONOSTABILNY" lub należy do innej strefy. Naciśnięcie klawisza [#] lub [\*] kończy działanie funkcji. Centrala kończy automatycznie działanie funkcji, jeżeli żadne z wyjść nie jest typu "PRZEŁĄCZNIK MONOSTABILNY" lub przez 40 sekund nie naciśnięto żadnego klawisza manipulatora.

Funkcja jest dostępna dla użytkownika głównego oraz użytkownika z uprawnieniem 1 i 5.

PRZYKŁAD: wykonanie kolejno sterowania wyjściami 4, 5, 4 (hasło główne=1234)

- 
- [1234] [\*] wywołanie trybu "funkcje użytkownika" przez użytkownika MASTER<br>[7] wywołanie funkcji "załączenie wyjścia typu PRZEŁA PRZEŁĄCZNIK MONOSTABILNY" (dwa krótkie dźwięki)
	- [4] wyzwolenie monostabilne wyjścia 4 potwierdzone czterema krótkimi i jednym długim dźwiękiem
	- [5] wyzwolenie monostabilne wyjścia 5 potwierdzone czterema krótkimi i jednym długim dźwiękiem
	- [4] ponowne wyzwolenie monostabilne wyjścia 4 (cztery krótkie i jeden długi dźwięk)
	- [#] zakończenie działania funkcji (cztery krótkie i jeden długi dźwięk)

### **Przełączenie wyjścia typu PRZEŁĄCZNIK BISTABILNY [HASŁO][\*][8]**

Przeznaczenie funkcji określa instalator. Funkcja może służyć do załączania np. oświetlenia zewnętrznego lub dowolnych urządzeń elektrycznych.

Po wywołaniu funkcji centrala generuje dwa krótkie dźwięki i oczekuje na naciśnięcie klawisza z numerem wyjścia (1–6). Sterowanie polega na przełączeniu stanu danego wyjścia na przeciwny – wyjście nieaktywne zostaje załączone i na odwrót. Możliwe jest wielokrotne sterowanie tym samym wyjściem lub sterowanie różnymi wyjściami typu "PRZEŁĄCZNIK BISTABILNY" po jednokrotnym wywołaniu funkcji. Załączenie wyjścia potwierdzane jest czterema krótkimi i jednym długim dźwiękiem, a wyłączenie trzema krótkimi dźwiękami. Odmowa sterowania sygnalizowana jest dwoma długimi dźwiękami. Centrala może odmówić sterowania, gdy wyjście jest innego typu niż "PRZEŁĄCZNIK BISTABILNY" lub należy do innej strefy. Naciśnięcie klawisza [#] lub [\*] kończy działanie funkcji. Centrala kończy automatycznie działanie funkcji, jeżeli żadne z wyjść nie jest typu "PRZEŁĄCZNIK BISTABILNY" lub przez 40 sekund nie naciśnięto żadnego klawisza manipulatora.

Funkcja jest dostępna dla użytkownika głównego oraz użytkownika z uprawnieniem 1 i 6.

### **Reset zasilania [HASŁO][\*][9]**

Funkcja ta służy do obsługi specjalnych czujek posiadających indywidualną pamięć zadziałania, która kasowana jest przez wyłączenie zasilania (przykładowo czujki dymowe lub czujki zbicia szkła). Wywołanie funkcji powoduje chwilowe odłączenie zasilania takich czujek (wyjść zasilających z funkcją RESET).

Funkcja jest dostępna tylko dla użytkownika głównego i z uprawnieniem 1.

### **Start komunikacji z komputerem (DOWNLOADING) [HASŁO][\*][0]**

Funkcję może wywołać użytkownik główny i użytkownik z uprawnieniem 1. Startuje ona zdalną łączność centrali przez telefon z komputerem serwisowym.

Funkcja ta umożliwia połączenie z komputerem wtedy, gdy jest zablokowana możliwość wywołania łączności z zewnątrz, z komputera.

Po wywołaniu funkcji centrala zajmuje linię telefoniczną i łączy się z komputerem serwisu. Jeśli centrala nie uzyska połączenia, będzie czterokrotnie ponawiać próby połączenia się. W trakcie wymiany danych linia telefoniczna będzie zajęta. Serwis może czasowo zwalniać linię telefoniczną zawieszając łączność i powtórnie dzwonić do centrali w celu kontynuowania wymiany danych. Instalator powinien uprzedzić o tym użytkownika, aby ten nie odbierał przychodzących telefonów i umożliwił powtórne połączenie i poprawne zakończenie łączności.

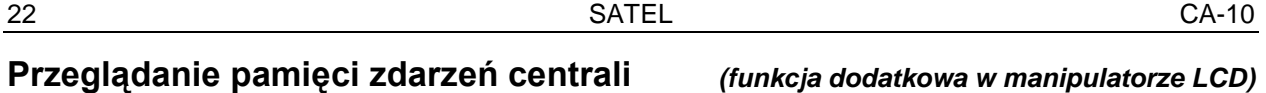

Po wybraniu tej funkcji możliwe jest przeglądanie pamięci, w której odnotowywane są szczegółowo wszelkie zdarzenia. Klawisze AV umożliwiają poruszanie się po liście zdarzeń, natomiast klawisze < > pozwalają na uzyskanie dodatkowych informacji: opisów wejść, stref lub nazw użytkowników.

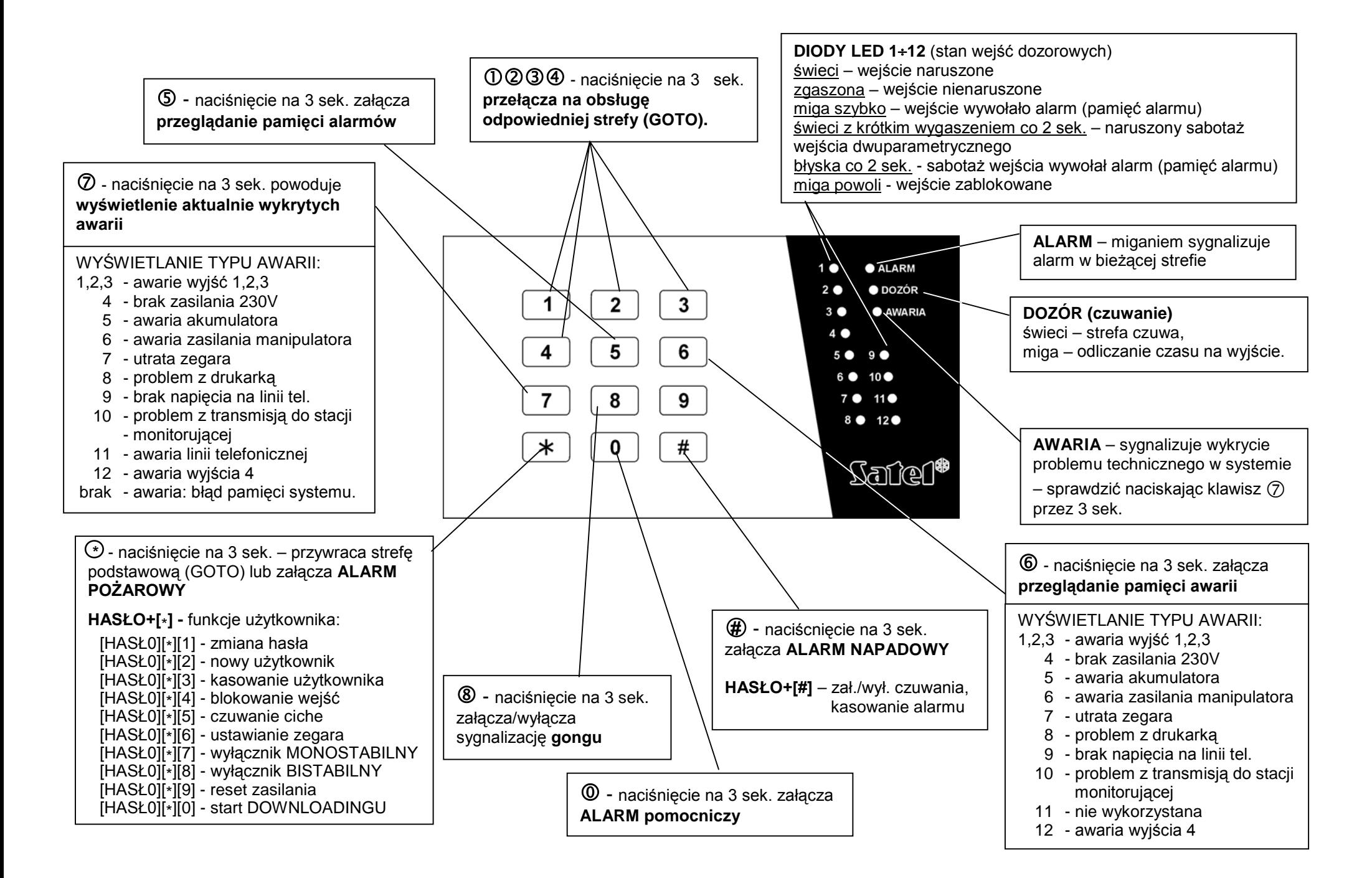

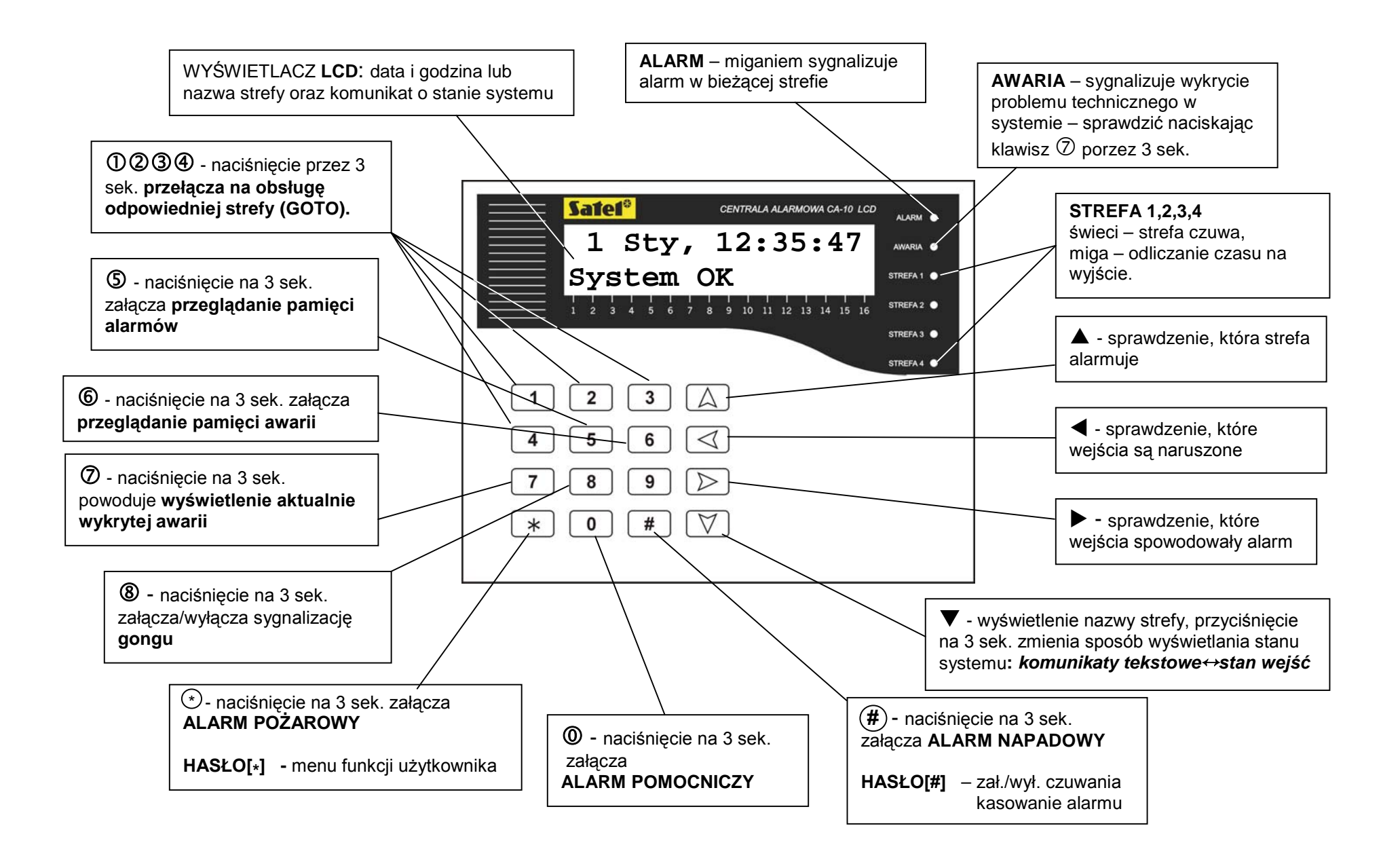

SATEL sp. z o.o. ul. Schuberta 79 80-172 Gdańsk tel. (58) 320 94 00; serwis (58) 320 94 30 dz. techn. (58) 320 94 20; 0-604 166 075 info@satel.pl www.satel.pl